Министерство образования и науки Самарской области государственное бюджетное общеобразовательное учреждение Самарской области средняя общеобразовательная школа «Образовательный центр» с. Кротовка муниципального района Кинель-Черкасский Самарской области. / ГБОУ СОШ «ОЦ» с. Кротовка/

Принята на заседании педагогического совета «11» августа 2021г., протокол № 5

«Утверждаю» Директор ГБОУ СОШ «ОЦ» с. Кротовка \_\_\_\_\_\_\_\_\_\_\_\_\_\_\_\_\_\_Кадырова С.Х. «12» августа 2021г.

# *ДОПОЛНИТЕЛЬНАЯ ОБЩЕОБРАЗОВАТЕЛЬНАЯ ОБЩЕРАЗВИВАЮЩАЯ ПРОГРАММА технической направленности «3D моделирование и 3D печать»*

Возраст обучающихся - 12-15 лет (все категории) Срок реализации - 1 год

> Разработчик: Лужнова Светлана Владимировна, учитель информатики

с. Кротовка, 2021 год

# **Оглавление**

# Страницы:

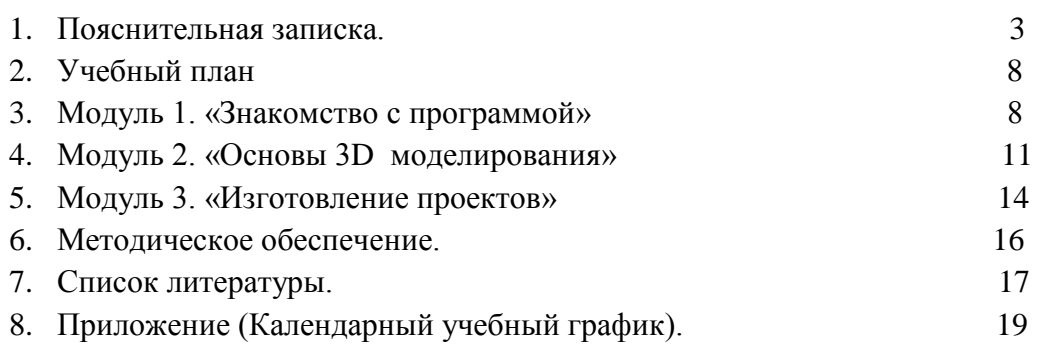

#### **Краткая аннотация**

Люди самых разных профессий применяют компьютерную графику в своей работе. Это - исследователи в различных научных и прикладных областях, художники, конструкторы, специалисты по компьютерной верстке, дизайнеры, медики, модельеры. Как правило, изображение на компьютере создается с помощью графических программ. Машинная графика - отрасль систем автоматизированного проектирования (САПР). Знание основ машинной графики может стать одной из преимущественных характеристик для получения работы, а также продолжения образования. Программа предлагает ознакомиться и получить практические навыки работы в среде ЗD-моделирования для последующего проектирования и реализации своих проектов посредством технологий прототипирования.

#### **1. Пояснительная записка**

Введение.

Программа направлена на комплексные изучения прототипирования при помощи 3Dпечати, начиная от моделирования и заканчивая изготовлением сложных изделий. Программа представляет возможность соединить инженерную, информационную, творческую и трудовую составляющие, с эстетическим воспитанием, без которого невозможно добиться высокой культуры труда. Процесс обучения по программе основывается на общедидактических принципах: доступности (материал преподносится с учётом возрастных особенностей учащихся, имеющегося практического опыта), постепенности (от простого – к сложному), систематичности (закрепление и совершенствование навыков), индивидуального подхода (учитывается интерес учащихся, активность, степень мотивации). Знания и навыки, приобретаемые на занятиях, способствуют их самореализации: учащиеся на занятиях самостоятельно проектируют и создают путём 3D-печати изделия, имеющие прикладное и эстетическое значение.

Курс обучения «3D моделирование и 3D печать» расширяет знания, практику и элементарнее навыки, необходимые молодежи для компьютерного моделирования различных трехмерных объектов и для создания динамичных и интерактивных компьютерных сред.

Данная программа позволяет учащимся познакомиться с азами таких востребованных профессий, как инженер-конструктор, дизайнер, программист и позволит сделать окончательный выбор.

Созданную в графическом редакторе модель можно качественно распечатать на 3Dпринтере. С усовершенствованием программного обеспечения появилась возможность создавать трехмерные графические объекты. Современные компьютерные игры и мультфильмы состоят именно из таких объектов. В отличие от двухмерной графики объемные объекты можно просматривать со всех сторон, вращая их на экране монитора.

Для создания трехмерных графических объектов и работы с ними были разработаны различные графические редакторы. Одной из таких программ является свободно распространяемая и имеющая очень удобный интерфейс программа GoogleSketchUp.

**GoogleSketchUp** (гугл скетч ап) - бесплатная программа для быстрого создания и редактирования трёхмерной графики, 3D-редактор. Данный пакет очень удобен для начинающих, малознакомых с трёхмерным моделированием людей; подходит для моделирования зданий, архитектурных сооружений, дизайна интерьера, дизайна наружной рекламы и прочего.

 Задания подобраны так, чтобы обеспечить последовательное и своевременное развитие умений, навыков.

Программа обучения знакомит учащихся с многообразием моделей, позволяет приобрести опыт работы в различных техниках и способам создания архитектурных объектов. Занятия направлены на раскрытие пространственного мышления и поддержку творческой активности ребенка, знакомство с 3D-редактором.

**GoogleSketchUp** является одним из самых простых в освоении редакторов 3D моделей и более приемлемой для школьников изучения в учреждениях дополнительного образования. Она разработана для создания и редактирования интерьера и экстерьера. В данной программе можно выполнить множество моделей, начиная от маленькой табуретки, заканчивая огромным небоскребом. Кроме простого процесса моделирования, в Google присутствует огромное множество готовых моделей.

Направленность программы - общеразвивающая, техническая.

**Актуальностью** программы является внедрение трехмерных графических представлений и необходимость изучения основ 3D моделирования, предназначенных для прикладного использования обучающимися в их дальнейшей учебной или производственной деятельности.

**Новизна программы:** ориентирована на приобретение самых необходимых знаний, умений и навыков в предметной области технология, выработку всех видов универсальных учебных действий, посредством реализации системно-деятельностного подхода.

По форме организации образовательного процесса данная программа является модульной и состоит из трёх модулей: «Знакомство с программой» «Основы 3D моделирования» и «Изготовление проектов»

**Отличительной особенностью** программы является её практико- ориентированная направленность, основанная на привлечении школьников к выполнению творческих заданий.

Методы обучения по программе «3D моделирование» основаны на активном вовлечении учащихся в учебный процесс с использованием качественных методических материалов.

Программа включает разработки по созданию трехмерных объектов различной сложности, макетов жилых помещений, видео роликов, и многое другое. Полученные знания помогут учащимся на практическом опыте убедиться в высокой эффективности компьютерных программ. В дальнейшем это позволит учащимся самостоятельно разрабатывать макеты проектов, а также конструировать объекты в конфигурации жилых и нежилых помещений и многое другое.

**Педагогическая целесообразность** создания авторской дополнительной общеобразовательной программы «3D моделирование и 3D печать обусловлена широкими возможностями использования знаний и практических навыков обработки графической информации в различных областях современной деятельности: в компьютерном дизайне, дизайне интерьера, науке, образовании, архитектурном проектировании, «виртуальной археологии», в современных системах медицинской визуализации, в подготовке научно-популярных видеороликов, во многих современных компьютерных играх, в мультипликации, Web-дизайне, а также как элемент кинематографа, телевидения, печатной продукции и во многих других областях с последующим прототипированием моделей.

**Цель программы:** формирование и развитие у обучающихся интеллектуальных и практических компетенций в области создания пространственных моделей. Освоить элементы основных предпрофессиональных навыков специалиста по трехмерному моделированию.

Данная программа решает следующие **задачи:**

#### **Обучающие:**

1.Познакомить с простыми приемами создания моделей в графическом редакторе **GoogleSketchUp.**

2.Обучить обоснованию целесообразности моделей при создании проектов.

3.Обучить начальным навыкам прикладного использования в графическом редакторе **GoogleSketchUp** при решении инженерных задач.

4.Повысить графическую грамотность обучающихся, информационную культуру при создании трехмерных графических объектов .

#### **Развивающие:**

1.Способствовать эстетическому восприятию, формированию художественного вкуса, абстрактного и образного мышления.

3. Способствовать творческому потенциалу, инициативе, навыкам работы в группе воспитанников.

4.Способствовать развитию творческих способностей учащихся и интереса к изучению основам 3D моделирования.

5.Способствовать стремлению к непрерывному самосовершенствованию, саморазвитию.

#### **Воспитательные:**

1.Содействовать воспитанию потребности в творческом труде, трудолюбия как высокой ценности в жизни.

2.Содействовать формированию позитивного отношения обучающегося к собственному интеллектуальному развитию и воспитанию гражданской культуры личности.

Занятия в объединении проходят по следующей методике;

а) теоретическая часть (беседа, диспут, лекция);

б) практическая часть (работа на ПК, защита проектов).

 **Возраст детей**. В объединении занимаются дети с 12 до 15 лет, всех категорий.

**Срок реализации программы**. Программа рассчитана на один 1 год обучения по 108 часов. Занятия проводятся 3 раза в неделю по 1 часу.

**Форма обучения:** очная, при изучении некоторых тем возможно и дистанционное обучение.

#### **Формы организации деятельности: по группам**

1. Лекционная часть занятий дает общие знания и обучает их четко и правильно выполнять модели, понимать задание геометрических элементов, их сочетаний в виде проекций,

усваивать принятые обозначения (применять «горячие клавиши») задания точки, прямой и других элементов проекциями, расположение на сцене, навигация камеры.

2. На практических занятиях учащиеся, опираясь на полученные сведения и информацию, самостоятельно выполняют задания по освоению технологий визуализации в 3D графике. После окончания изучения некоторых разделов программы учащиеся ведут работу над проектом.

**Режим занятий:** В соответствии с концепцией учебного плана, Программа курса рассчитана на 108 учебных часов в год.

Периодичность занятий 3 раза в неделю (с делением на подгруппы или без деления). Длительность занятия составляет 1 час.

Формы занятий: индивидуально-групповая Наполняемость учебной группы – от 2 до 15 обучающихся.

#### **Планируемые результаты**

Реализация программы позволит сформировать у подростков адекватную современным условиям позицию и отношение к техническому творчеству, инженерным специальностям, прогрессу.

Личностные:

В процессе прохождения данного курса у учащихся воспитывается способность к сосредоточению, точности к исполнению алгоритма, внимание к деталям, внимательность, чувство ответственности за свою работу, аккуратность, уважительное отношение к своему и чужому труду, упорство в достижении желаемых результатов, понимание ценности доброжелательных и конструктивных отношений в коллективе.

Кроме того, будет развиваться познавательный̆ интерес, память, коммуникативные навыки, умение взаимодействовать в группе, будет формироваться творческий̆подход к поставленной̆задаче.

В совокупности всех факторов будет воспитываться сознательное отношение к выбору будущей профессии.

Метапредметные:

Программа позволяет достичь метапредметных результатов по формированию учебно-познавательной̆и информационной̆компетенций.

В ходе освоения программы и выполнения практической работы учащиеся применят на практике знания, полученные в рамках школьной программы по геометрии, стереометрии, физике, математике.

Будет развиваться пространственное воображение и образное мышление, умение выражать конструкторские идеи в виде рисунка на бумаге и в виде 3D-модели, изобретательский ̆ подход, способность к инженерному мышлению, самостоятельному поиску и изучению необходимой информации, навыки

сознательного и рационального использования конструкторских технологий в своей повседневной, учебной и внеучебной деятельности.

Подростки научатся принимать компьютер как инструмент, необходимый для решения различных творческих задач, что будет способствовать формированию информационной культуры как составляющей общей культуры современного человека.

### Предметные ожидаемые результаты

### По окончании обучения обучающийся должен знать:

- основные способы и методы графического редактора GoogleSketchUp;  $\ddot{\phantom{a}}$
- элементы интерфейса программы SketchUp. Инструменты рисования:  $\bullet$

историю возникновения компьютерной графики, появление 3д-моделирования в России:

- модели и их виды;
- начало основ цветоведения, цветовые отношения;
- основы композиции в трехмерных графических объектах;
- технику безопасности при работе на ПК, взаимодействия с устройствами: мышью, клавиатурой:

общую структуру ПК (монитор, системный блок, устройства ввода/вывода информации);

понятие о трехмерной графике, способах ее восприятия, характеристики информации по объему, содержанию, характеру;

об использовании ПК в повседневной жизни, профессиональной деятельности инженера-проектировщика.

### Обучающийся должен уметь:

- запускать программу GoogleSketchUp;  $\bullet$
- применять функциональные возможности программы GoogleSketchUp;  $\bullet$
- овладеть панелями инструментов, применять базовые инструменты рисования;  $\bullet$
- применять камеры, навигацию на сцене;
- различать ортогональные проекции (виды);  $\bullet$
- различать виды (2D, 3D-моделей) в компьютерной графике;  $\bullet$
- составлять последовательность действий для создания 3D-моделей:
- рисовать и использовать модели при создании каркаса изделия;  $\bullet$
- овладеть навыками пространственного мышления;
- использовать готовые модели графического редактора GoogleSketchUp;  $\bullet$
- самостоятельно создавать простые модели реальных объектов; создавать фигуры и модели, группировать объекты, управлять инструментами рисования и модификаций;
- создавать трехмерное рабочее пространство;  $\bullet$
- создавать простые и сложные молели, используя заготовки и собирать фрагменты в целый проект;
- самостоятельно составлять план проекта, представить и защитить его;
- пользоваться ПК, соблюдая технику безопасности;

 пользоваться основными устройствами ПК: монитор, клавиатура, мышь, CD \ DVD привод, флэш-накопители, звуковые колонки, принтеры.

### **Критерии и оценка результатов.**

В начале учебного года (в сентябре) проводится анкетирование с целью выявления уровня владения ПК, представлением о компьютерной графике 2D,3D-моделях.

Дважды в течение учебного года (ориентировочно в декабре и мае) педагог заносит данные о детях в диагностическую карту воспитанника.

Технология определения результатов обучения воспитанников по дополнительной образовательной программе представлена в таблице-инструкции, состоящей из показателей, критериев, степени выраженности оцениваемого качества, возможного количества баллов, методов диагностики. Также ведется мониторинг развития качеств личности воспитанников (не реже 2 раз в год).

 Форма оценки и итогового контроля – это проект, составление, работа, защита. Большое воспитательное значение имеет подведение итогов работы, анализ, оценка, выбор лучшей проекта.

Изучение основ научно-исследовательской деятельности учащимися, составление плана работы, поиски, выдвижение проблемы и подготовка проекта к выступлению все это предусмотрено конечным результатом после окончания обучения в объединении «**3Dмоделирование и 3D печать**». Наиболее отличившиеся проекты выдвигаются участию на конференциях различного уровня. По итогам защиты проектных работ учитель делает вывод об уровне усвоения обучаемыми материала программы.

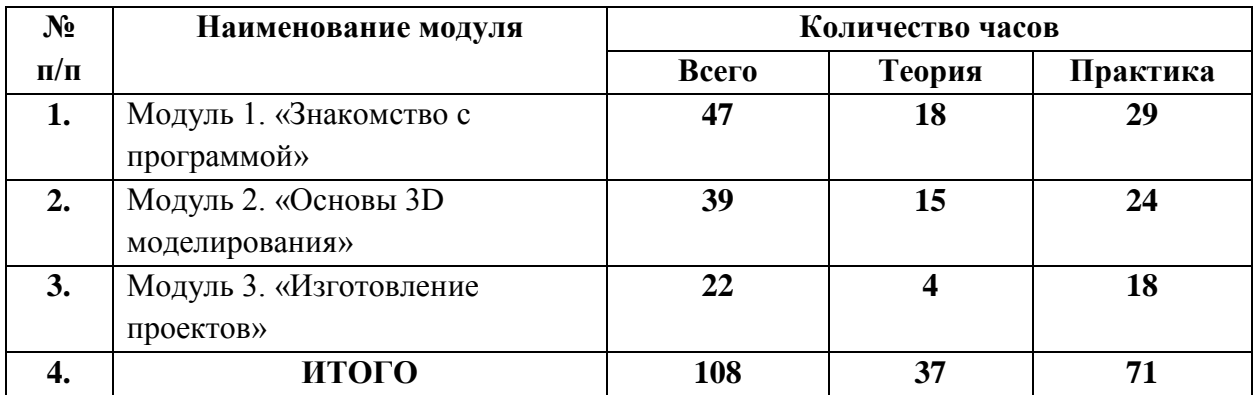

### **2. Учебный план ДОП** «**3D-моделирование и 3D печать**»

### **3. МОДУЛЬ 1 «Знакомство с программой»**

Цель: освоение техники 3D-моделирования и знаний о 3D-технологиях;

### ЗАДА ЧИ:

#### **1**.**Образовательные:**

 научить обучающихся самостоятельно выполнять моделирование и подбор текстурных материалов для проекта соответственно творческому замыслу;

 научить основным принципам построения композиции при создании графических изображений;

научить использовать модификаторы и плагины и визуализировать проект; научить использовать камеры наблюдения;

научить обучающихся необходимой терминологией, связанной с трёхмерным компьютерным дизайном;

способствовать формированию знаний умений области  $\overline{M}$  $\mathbf{B}$ анимационной деятельности;

#### 2. Развивающие:

способствовать развитию нестандартного мышления  $\overline{M}$ пространственного воображения;

развитию творческих способностей, способствовать фантазии и эстетического вкуса;

способствовать расширению кругозора в области знаний, связанных с компьютерными технологиями.

#### 3. Воспитательные:

воспитывать готовность к саморазвитию в сфере информационных технологий:

способствовать формированию потребности  $\overline{\mathbf{K}}$ осознанному использованию компьютерных

технологий при обучении в школе и в повседневной жизни;

воспитывать уважение к своему и чужому труду;

воспитывать культуру поведения и культуру общения.:

#### Предметные ожидаемые результаты

общеобразовательная Ланная дополнительная программа направлена на формирование у обучающихся ряда компетенций: информационных, общекультурных, учебно-познавательных, коммуникативных, социально-трудовых и других, необходимых для дальнейшего формирования и развития компетентности в выбранной сфере информационных технологий, а также на возможность приобретения опыта при работе в графических средах.

В результате реализации учебно - тематического модуля «Знакомство с программой» дополнительной общеобразовательной программы обучающиеся должны знать/понимать:

- основные понятия трехмерной графики;
- основные возможности программы ScetchUp.

#### Учебно-тематический план модуля «Знакомство с программой»

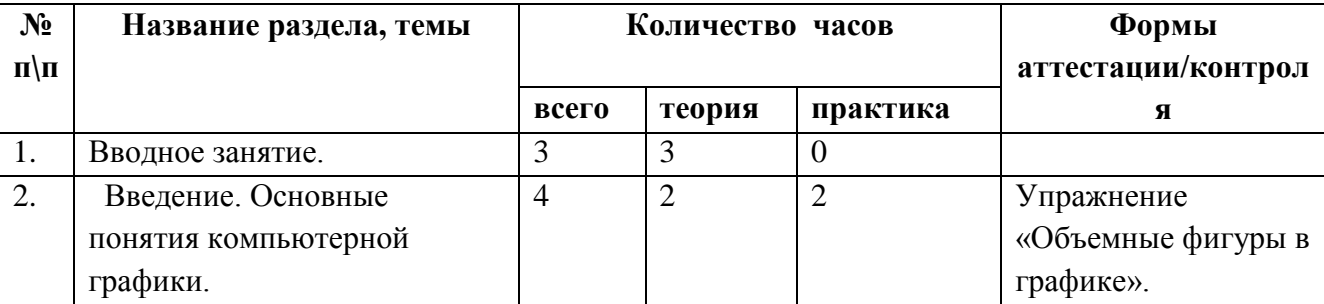

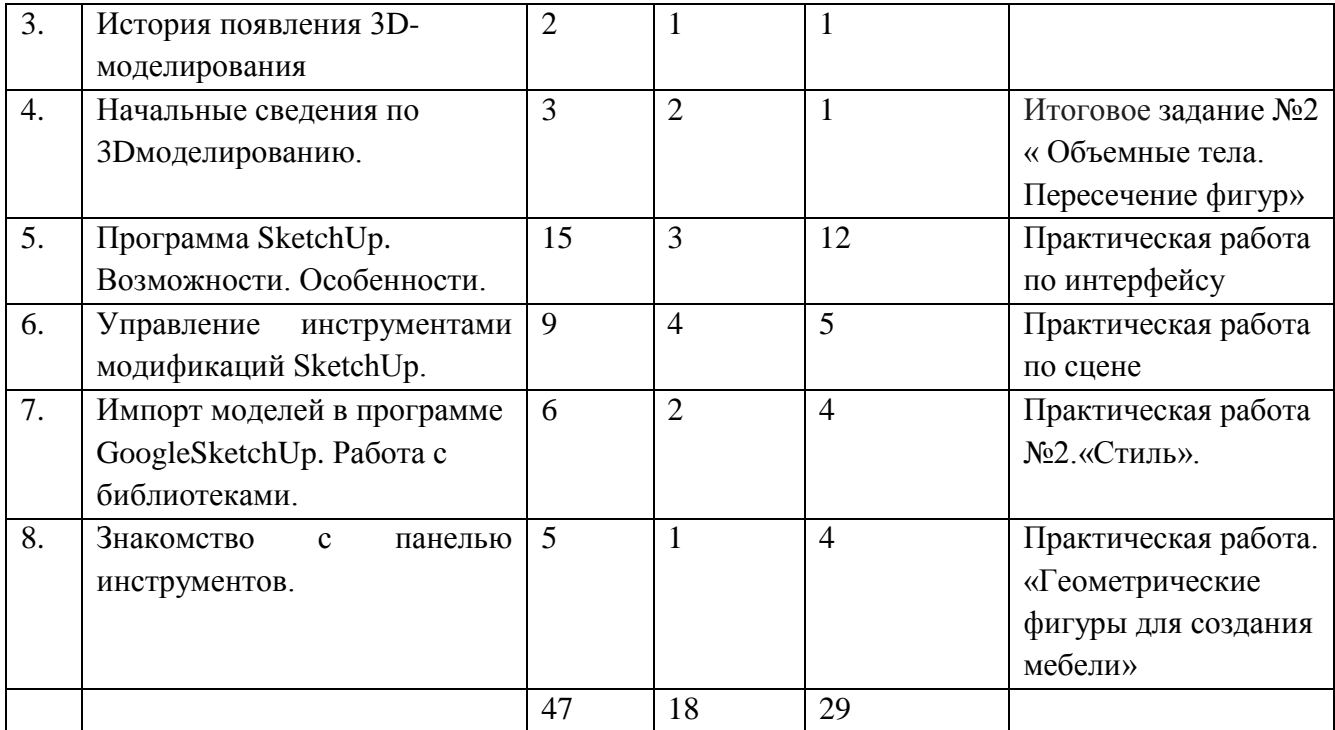

### **Содержание программы модуля**

### **Тема № 1. Вводное занятие.**

Теория: Инструктаж по технике и пожарной безопасности в компьютерном классе. Анкетирование. Ознакомление с планом работы на учебный год с правилами внутреннего распорядка. Организация рабочего места.

#### **Тема №2. Введение. Основные понятия компьютерной графики.**

Теория: Этапы развития компьютерной графики

Практика: Что такое компьютерная графика? Виды компьютерной графии. Представление о компьютерной графике и ее видах. Упражнение «Объемные фигуры в графике».

#### **Тема №3. История появления 3D-моделирования.**

Теория: История появления 3д-моделирования.

Практика: Знакомство с понятиями «модель», «моделирование», «формализация» «объект».

#### **Тема №4. Начальные сведения по 3D-моделированию.**

Теория: 3д-моделирование. Виды 3д-моделирований. Стандартные программы. .

Практика: Графический редактор [Paint.](http://klassteacher.com/category/raboty-uchenikov/risunki-v-paint) Рисование 2д-моделирование Задание №1 – «Объемные тела. Вхождение»

Графический редактор [Paint.](http://klassteacher.com/category/raboty-uchenikov/risunki-v-paint) Итоговое задание №2 «Объемные тела. Пересечение фигур»

### **Тема №5. ПрограммаSketchUp. Возможности. Особенности.**

Теория: Программа SketchUp. Возможности. Особенности. Элементы интерфейса программы SketchUp

Практика: Инструменты рисования программы SketchUp. Камеры, навигация в сцене, ортогональные проекции (виды). Инструменты и опции модификации: вдавить/вытянуть, следуй за мной, контур и перемещение, вращение и масштабирование. Копирование, Измерения. Управление инструментами рисования. Практическая работа по интерфейсу.

### **Тема №6.Управление инструментами модификаций SketchUp.**

Теория: Конструкционные инструменты. Рассматриваются 3D-примитивы (куб, сфера, цилиндр, конус). Группы элементов и компоненты. Опции отображения объектов сцены. Назначение материала поверхности.

Практика: Практическая работа «Фигуры стереометрии. Тела вращения». Работа с инструментами: Прямоугольник, Тяни/Толкай, Орбита, Окружность, Ведение, Многоугольник Практическая работа «Объемные фигуры вхождение, нагромождение». Практическая работа по сцене. Практическая работа «Создание моделей зданий».

**Тема №7.Импорт моделей в программе GoogleSketchUp. Работа с библиотеками.** Теория: Возможность импорта моделей в программе. Использование компонентов и библиотеки. Стили.

Практика: Работа с инструментом Заливка, используя материалы библиотеки. Материалы. Практическая работа №2.«Стиль».

#### **Тема №8.Знакомство с панелью инструментов.**

Теория: Показ возможностей программы GoogleSketchUp.

Практика: Загрузка программы. Знакомство с панелью инструментов. Настройка рабочей среды. Практическая работа. «Геометрические фигуры для создания мебели».

#### **4. МОДУЛЬ** 2 **«Основы 3D моделирования»**

ЦЕЛЬ: Приобщение учащихся к графической культуре и приобретение учащимися умений и навыков самостоятельной, последовательной деятельности.

#### ЗАДА ЧИ:

#### **1**.**Образовательные:**

 научить обучающихся самостоятельно выполнять моделирование и подбор текстурных материалов для проекта соответственно творческому замыслу;

 научить основным принципам построения композиции при создании графических изображений;

 научить использовать модификаторы и плагины и визуализировать проект; научить использовать камеры наблюдения;

 научить обучающихся необходимой терминологией, связанной с трёхмерным компьютерным дизайном;

 способствовать формированию знаний и умений в области анимационной деятельности;

#### **2.Развивающие:**

способствовать развитию нестандартного мышления  $\overline{M}$ пространственного воображения;

способствовать развитию творческих способностей. фантазии и эстетического вкуса;

способствовать расширению кругозора в области знаний, связанных с компьютерными технологиями.

#### 3. Воспитательные:

воспитывать готовность к саморазвитию в сфере информационных технологий:

способствовать формированию потребности  $\mathbf K$ осознанному использованию компьютерных

технологий при обучении в школе и в повседневной жизни;

воспитывать уважение к своему и чужому труду;

воспитывать культуру поведения и культуру общения.:

### Предметные ожидаемые результаты

В результате реализации учебно - тематического модуля «Основы 3D моделирования» дополнительной общеобразовательной программы обучающиеся лолжны знать/понимать

принципы создания, модификации, текстурирования и освещения объектов на предметной плоскости, видах освещения, особенностях цветопередачи;

- $\overline{a}$ принципы и способы передачи движения при создании анимации;
- создавать неподвижную трехмерную сцену в соответствии с правилами  $\overline{a}$ художественного и технического дизайна с учетом цвето-фактурных решений;
- создавать простую анимированную трехмерную сцену с помощью программы  $\mathbb{R}^{\mathbb{Z}}$ ScetchUp;
- экспортировать и импортировать графические файлы в программе ScetchUp.

Учебно-тематический план модуля 2 «Основы 3D моделирования»

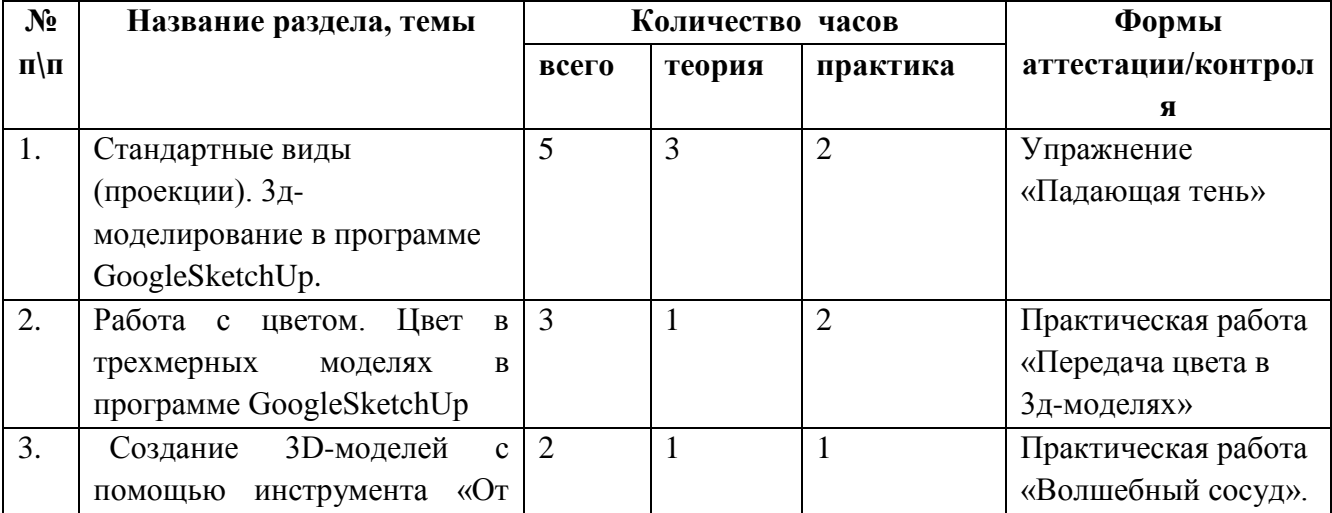

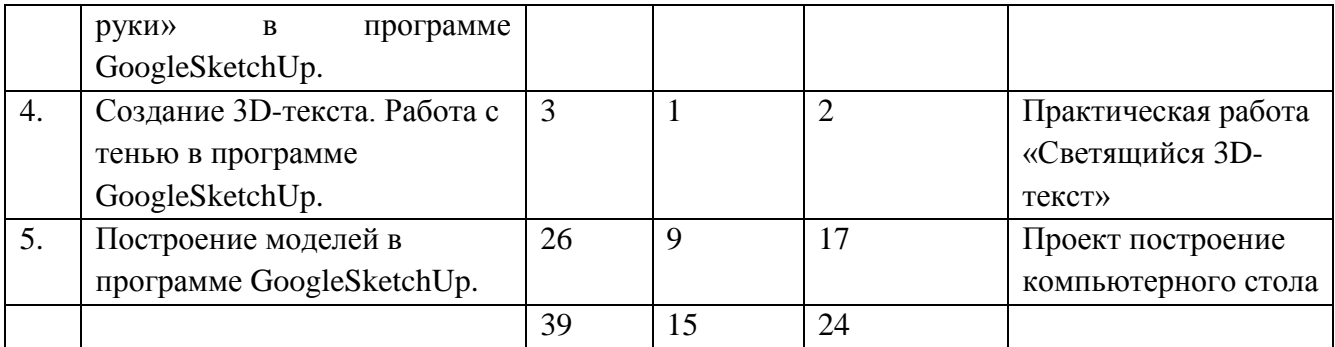

### **Содержание программы модуля**

### **Тема №1. Стандартные виды (проекции). 3D-моделирование.**

Теория: Стандартные виды (проекции). Образование 3д-модели. Построение плоских фигур в координатных плоскостях. Инструменты и опции модификаций. Практика: Практическая работа «Построить проекции шкафа, стола, посуды».

Фигуры в стереометрии. Упражнение «Падающая тень» .

### **Тема №2. Работа с цветом. Цвет в трехмерных моделях.**

Теория: Цветное кодирование осей.

Практика: Базовые инструменты рисования. Инструмент заливка. Упражнение «Цвета мебели». Практическая работа «Передача цвета в 3д-моделях».

### **Тема №3. Создание 3D-моделей с помощью инструмента «От руки».**

Теория: Работа с инструментом «От руки».

Практика: Практическая работа «Волшебный сосуд».

### **Тема №4. Создание 3D-текста. Работа с тенью в программе GoogleSketchUp.**

Теория: Работа с инструментом 3D-текст.

Практика: Рассмотрение возможности создания тени объекта. Творческая работа «Необычный текст». Тень. Объем. Буквы. Работа с инструментом. Практическая работа «Светящийся 3D-текст»

### **Тема №5. Построение моделей в программе GoogleSketchUp**.

Теория: Проект построение компьютерного стола. План. Начало работы по созданию проекта. Построение и перемещение деталей в трехмерном пространстве. Знакомство с инструментами (настройка горячих клавиш). Сохранение компонентов проекта. Работа со слоями. Фасады. Создание «уникальных» компонентов. Инструмент «заливка». Работа с заливкой. Работа с наполнением библиотеки. Подготовка проекта к производству.

Практика: Создание элементарного каркаса тумбочки. Построение вспомогательных линий. Работа над созданием тумбочки. Знакомство с инструментом структуризатор. Создание тумбочки с ящиками. Работа с компонентами проекта и изменение размеров их деталей. Создание фигурных стоек компьютерного стола. Правила подгона деталей друг к другу. Построение деталей подгонка их к имеющемуся каркасу стола. Размещение ящиков в тумбе. Изготовление фурнитуры для проекта. Создание чертежей отдельных деталей.

Выставление названий деталей для сборки. Работа по приданию изделиям большей фотореалистичности. Знакомство с дополнениями (модули, деформация, смещение). Знакомство с дополнением (рисование). Создание отверстий под крепеж и пазов. Создание списка деталей. Завершение работы над проектом. Подготовка к защите. Презентация. Подбор музыкального сопровождения. Защита. Просмотр проектов. Выбор лучшего проекта.

#### **3. МОДУЛЬ «Изготовление проектов»**

Цель: подготовить учеников к дальнейшему самообучению и работе в технической сфере.

#### ЗАДА ЧИ:

#### **1**.**Образовательные:**

научить обучающихся самостоятельно выполнять моделирование и

подбор текстурных материалов для проекта соответственно творческому замыслу;

 научить основным принципам построения композиции при создании графических изображений;

 научить использовать модификаторы и плагины и визуализировать проект; научить использовать камеры наблюдения;

 научить обучающихся необходимой терминологией, связанной с трёхмерным компьютерным дизайном;

 способствовать формированию знаний и умений в области анимационной деятельности;

#### **2.Развивающие:**

 способствовать развитию нестандартного мышления и пространственного воображения;

 способствовать развитию творческих способностей, фантазии и эстетического вкуса;

 способствовать расширению кругозора в области знаний, связанных с компьютерными технологиями.

#### **3**. **Воспитательные**:

 воспитывать готовность к саморазвитию в сфере информационных технологий;

 способствовать формированию потребности к осознанному использованию компьютерных

технологий при обучении в школе и в повседневной жизни;

воспитывать уважение к своему и чужому труду;

воспитывать культуру поведения и культуру общения.*:*

#### *Предметные ожидаемые результаты*

В результате реализации учебно – тематического модуля «Изготовление проектов» дополнительной общеобразовательной

программы обучающиеся должны знать/понимать:

- общие принципы разработки проекта в ScetchUp;

- этапы создания проекта в ScetchUp.
- разрабатывать и представлять к защите свой проект, созданный программе ScetchUp.

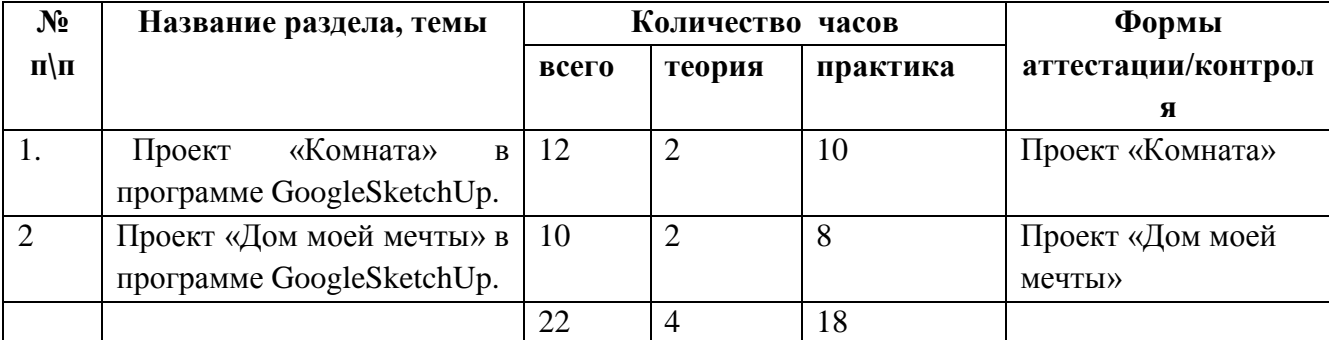

#### УЧЕБНО-ТЕМАТИЧЕСКИЙ ПЛАН МОДУЛЯ **«Изготовление проектов»**

#### **СОДЕРЖАНИЕ ПРОГРАММЫ МОДУЛЯ**

#### **Тема № 1. Проект «Комната» в программе GoogleSketchUp.**

Теория: План проекта. Выбор стиля (классика, модерн, хаус, минимализм и т.д). Предметы интерьера (кровати, столы и стулья, шкафы, количество окон и т.д).

Практика: Начало работы по созданию проекта. Построение и перемещение деталей в трехмерном пространстве. «Горячие клавиши». Продолжение работы. Сохранение компонентов проекта. Работа со «структуризатором». Создание мебели. Правила подгона деталей друг к другу. Работа со слоями. Создание единого стиля в интерьере. Инструмент «заливка». Цветовые сочетания в интерьере. Работа с заливкой. Работа с библиотекой. Рисование. Создание и разработка дизайна. Завершение работы над проектом. Защита. Просмотр проектов.

#### **Тема № 2. Проект «Дом моей мечты» в программе GoogleSketchUp.**

Теория: Обсуждение плана проекта. Предметы интерьера (кровати, столы и стулья, шкафы, лестницы, количество комнат и т.д). Начало работы по созданию проекта. Построение и перемещение деталей в трехмерном пространстве.

Практика: Создание элементарного каркаса дома. Этажи. Построение вспомогательных линий. Настройка горячих клавиш. Продолжение работы. Сохранение компонентов проекта. Работа с инструментом «структуризатор». Создание стен. Работа с компонентами проекта и изменение размеров их деталей. Создание мебели. Правила подгона деталей друг к другу. Построение оставшихся деталей подгонка их к имеющемуся каркасу дома. Работа со слоями. Создание единого стиля в проекте дома. Использование инструмента заливка. Цветовые сочетания в интерьере. Работа с заливкой. Изготовление необходимой фурнитуры для проекта. Работа с библиотекой. Работа по приданию изделиям большей фотореалистичности. Использование (модулей, деформации, смещения). Рисование. Создание и разработка дизайна комнат. Завершение работы над проектом. Защита. Просмотр проектов.

### **6. Ресурсное обеспечение программы.**

 *Методическое обеспечение* образовательной программы «**3D-моделирование и 3D печать**» включает в себя дидактические принципы, методы, техническое оснащение, организационные формы работы, формы подведения итогов.

Методы и формы для обучения программы **GoogleSketchUp:**

 Методической литература по информационным технологиям, педагогике, психологии.

 Повышения профессионального мастерства: участие в методических объединениях, семинарах, конкурсах; прохождение курсов.

 Разработка собственных методических пособий, дидактического и раздаточного материала.

### **Используемые принципы:**

-принцип наглядности, так как психофизическое развитие воспитанников 7-15 лет, характеризуется конкретно-образным мышлением. Следовательно, воспитанники способны полностью усвоить материал при осуществлении практической деятельности с применением практических упражнений, учебно-наглядных пособий. Реализация задач программы осуществляется с использованием словесных методов с демонстрацией конкретных приемов работы с интерфейсом.

Большое внимание также уделяется

- принцип доступности и посильности в обучении, связи теории с практикой, прочности овладения знаниями и умениями. Каждое занятие включает в себя элементы теории, практики, демонстрацию выполненного задания. Наиболее предпочитаемые формы организации занятий – групповые и индивидуальные.

#### **Дидактическое обеспечение программы:**

- Учебно-методическая литература
- Планы занятий и презентации, технологические карточки
- Детская литература (стихи, легенды, сказки, рассказы, высказывания), журналы «Я - дизайнер», «Коллекция идей», «Дети, техника, творчество»;

 технологические и инструкционные карты, наглядно-демонстрационный материал (иллюстрации, тематические плакаты, открытки, журналы, буклеты, видеофильмы конференций, презентации-проекты, баннеры), шаблоны, образцы работ;

- цифровые образовательные ресурсы;
- СД диски с подбором мелодий, соответствующих темам проектов, для защиты на выступлениях и подготовки видеороликов.

 развивающие и диагностические процедуры: вопросы, тесты, упражнения, творческие задания, игры, кроссворды, конкурсы, сценарии.

#### **Материально-техническое обеспечение:**

Кабинет согласовано САН ПИН 2.2.2\2,41340-03, оборудованный компьютерами, столами, стульями, общим освещением, классной доской, таблицами, мультимедийным оборудованием (проектор, экран, аудиоустройства);

Материалы и инструменты: таблицы, баннеры, индивидуальные технологические карты, компакт-диски с обучающими и информационными программами по основным темам программы, учебные компьютерные программы:

Компьютерная техника  $\overline{M}$ интерактивное оборудование: Каждый обучающийся должен иметь доступ к современному персональному компьютеру, обеспечивающему возможность создания графических объектов. Обязательно наличие на рабочем месте трехкнопочной компьютерной мыши. На компьютере должно быть установлено свободно распространяемое программное обеспечение: графический редактор SketchUp, позволяющее отрабатывать навыки трехмерного моделирования.

Также стоит отметить, что данное приложение отлично оптимизировано для операционной системы Windows 7, 8, 10. Поэтому не требует большого количества системных ресурсов для своей работы и имеет приятный интерфейс. Средством наглядности служит оборудование для мультимелийных демонстраций (компьютер и мультимелийный проектор), позволяющее вести обсуждение теории и результатов практических работ обучающихся.

### Список использованной литературы

- 1. А. Петелин. SketchUp просто 3D! Учебник-справочник GoogleSketchUp v. 8.0 Pro (в 2-х книгах). Электронное издание. 2013
- 2. Королев, А.Л. Компьютерное моделирование / А.Л. Королев. М.: БИНОМ. ЛЗ.  $2013. - 230$  c.
- 3. Косенко, И.И. Моделирование и виртуальное прототипирование: Учебное пособие / И.И. Косенко, Л.В. Кузнецова, А.В. Николаев. - М.: Альфа-М, ИНФРА-М, 2012. -176 c.
- 4. Ларченко, Д.А. Интерьер: дизайн и компьютерное моделирование. / Д.А. Ларченко, А.В. Келле-. - СПб.: Питер, 2011. - 480 с.
- 5. Овчинникова, И.Г. Компьютерное моделирование вербальной коммуникации: Учебно-методическое пособие / - М.: Флинта, Наука, 2009. - 136 с.
- 6. Митеев В. И., Введение в медиобразование, М., 1999;
- 7. КравченяЭ.М.Основы информатики, компьютерной графики и педагогические программные средства: Учеб. пособие, ТетраСистемс, 2004;
	- 8. Куриленко К.В. Эстетическое воспитание и компьютерная графика.

### M., 2009;

## Интернет ресурсы:

- 1. «2d учебник»// http://www.2dmasterkit.ru/technology/
- 2. http://didaktor.ru/google-sketchup-besplatnaya-programma-po-3d-modelirovaniyu/
- 3. http://remontonline.net/tags/3%E4+%EC%EE%E4%E5%EB%E8%F0%EE%E2%E0%ED%E8%E5+ %EA%EE%EC%ED%E0%F2+%E3%F3%E3%EB+%F1%EA%E5%F2%F7%E0%EF/
- 4. http://sketchup.google.com/intl/ru/training/videos/gsuge.html- обучающие видео по моделированию для Google Earth на английском языке.
- 5. http://ru.wikipedia.org/wiki/SketchUp страница в Википедии с описанием SketchUp.
- 6. http://sketchup.google.com/support/bin/answer.py?hl=ru&answer=36241- страница с советами по размещению модели вGoogle Earth.
- 7. http://www.sketchup.ru/communication/forum/messages/forum25/topic187/message2434/ #message2434- обсуждение размещения модели в Google Earth на форуме, посвященном работе в SketchUp.
- 8. http://sketchup.google.com/intl/ru/3dwh/gettingmodels.html критерии приятия моделей в слой лучшие 3D модели.
- 9. http://sketchup.google.com/intl/ru/3dwh/photography\_guide.html правила фотосъемки объектов для моделирования
- 10. http://sketchup.google.com/support/bin/answer.py?answer=37939&&hl=en советы по загрузке модели в GoogleWarehouse на английском языке.
- 11. http://sketchup.google.com/intl/ru/3dwh/help\_model\_city.html советы по добавлению города в каталог «Города в разработке».

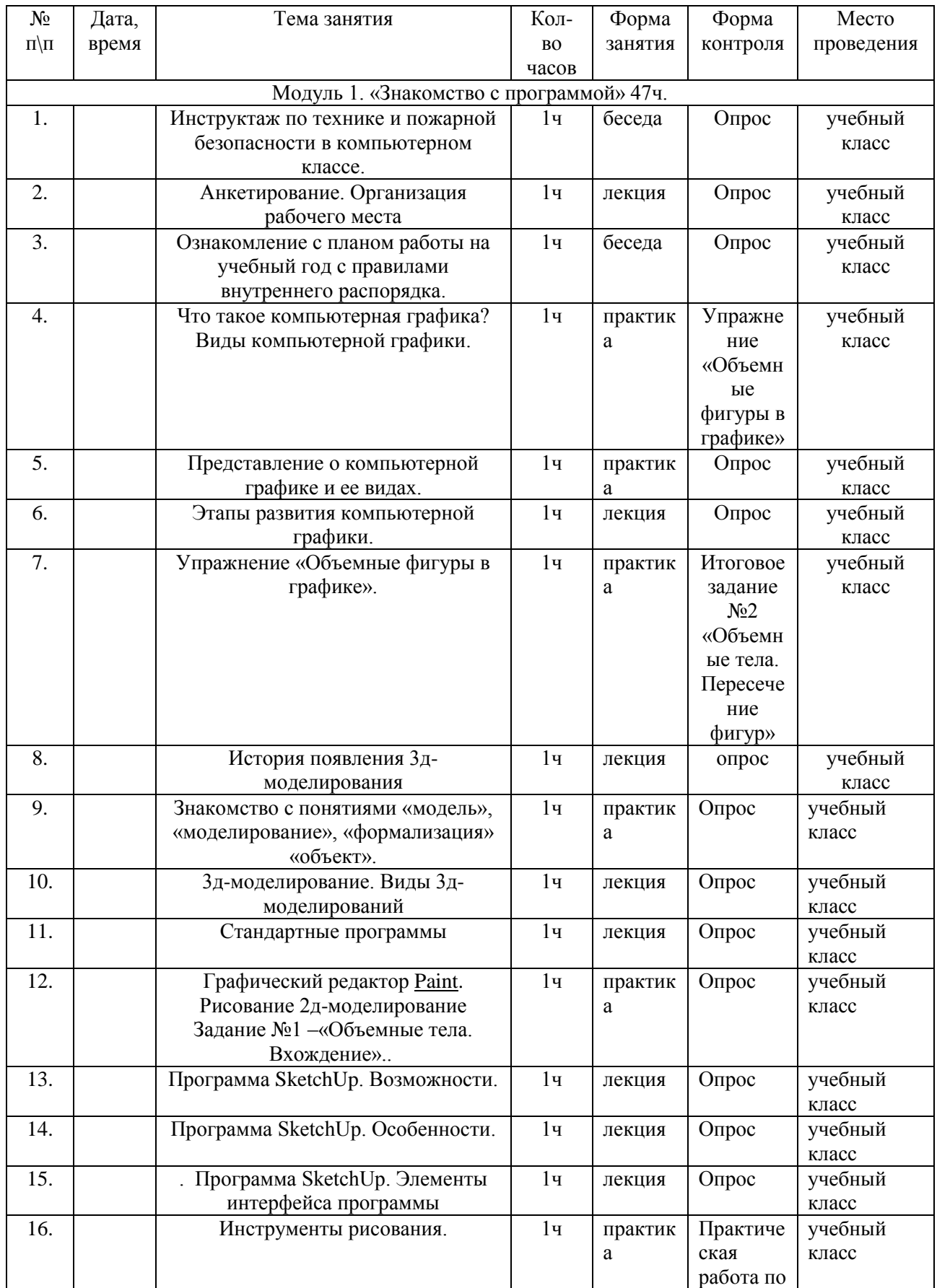

# **КАЛЕНДАРНЫЙ УЧЕБНЫЙ ГРАФИК**

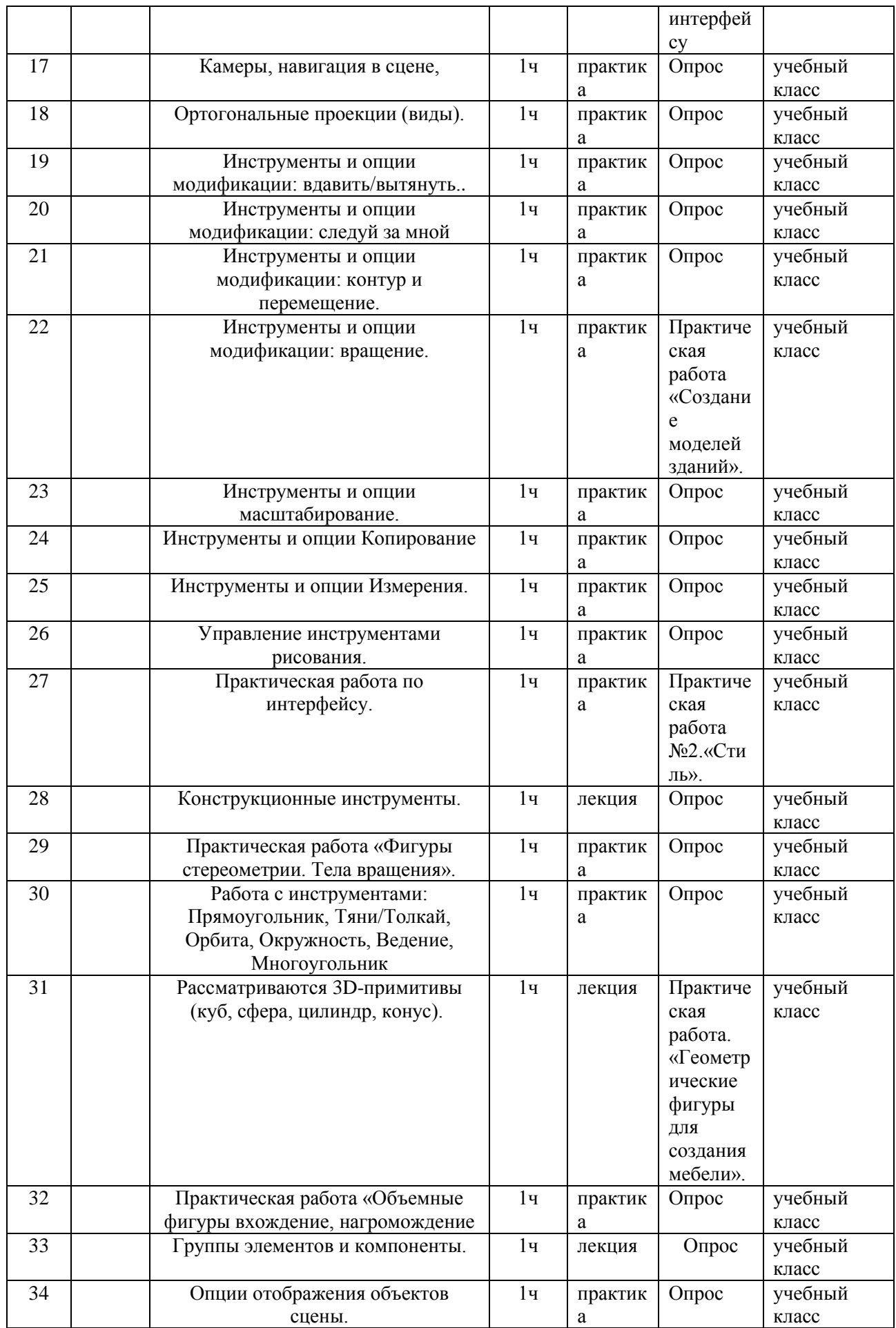

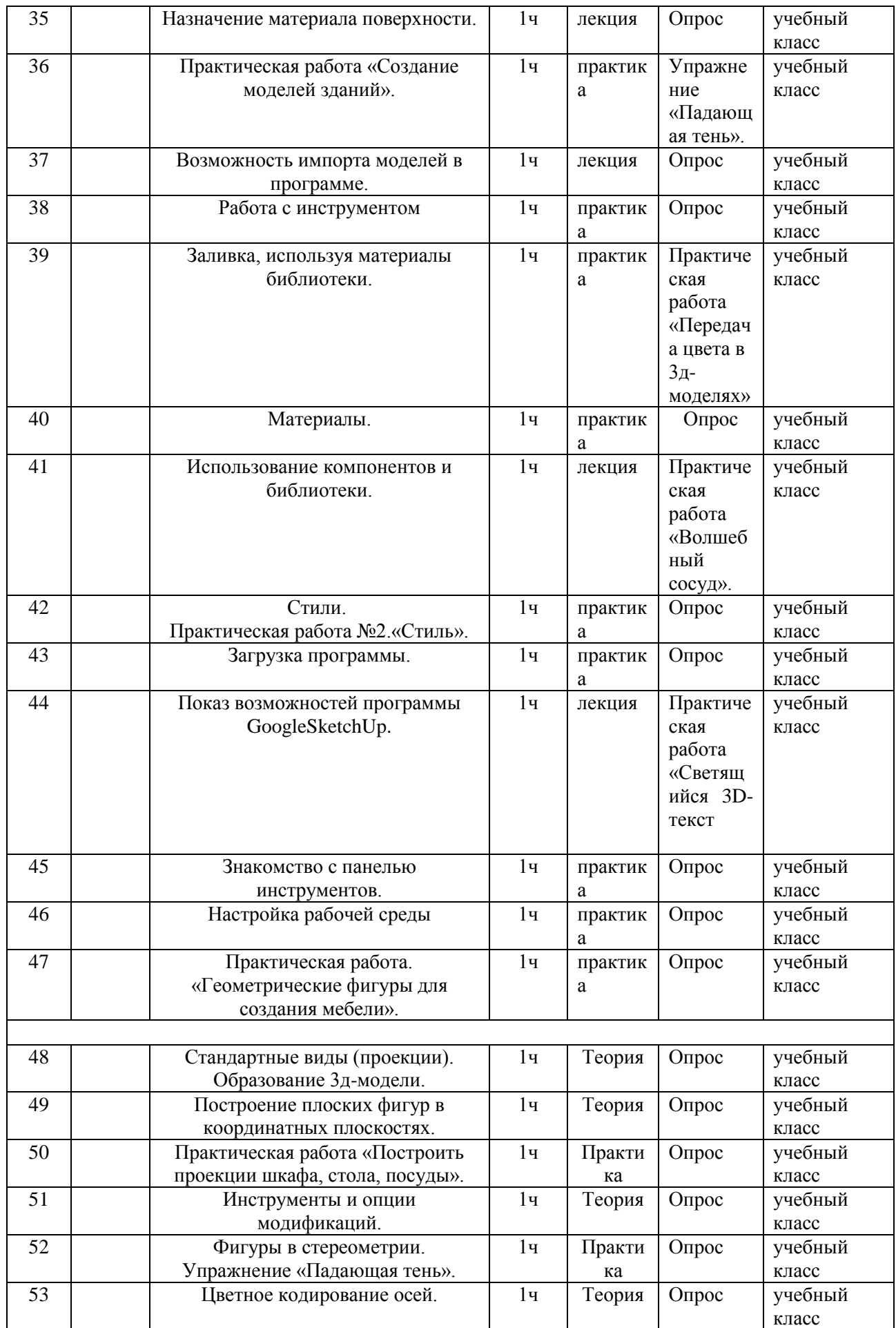

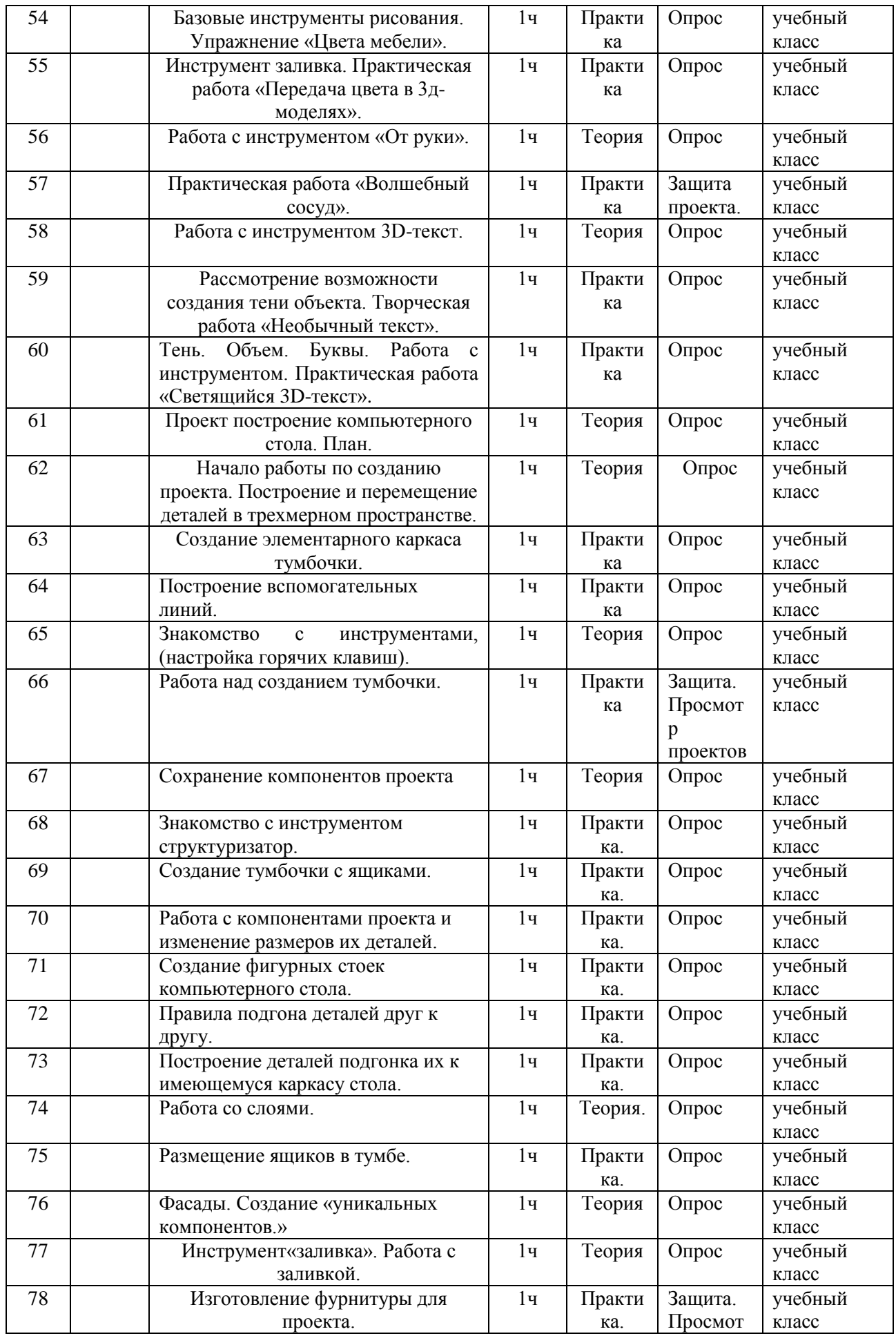

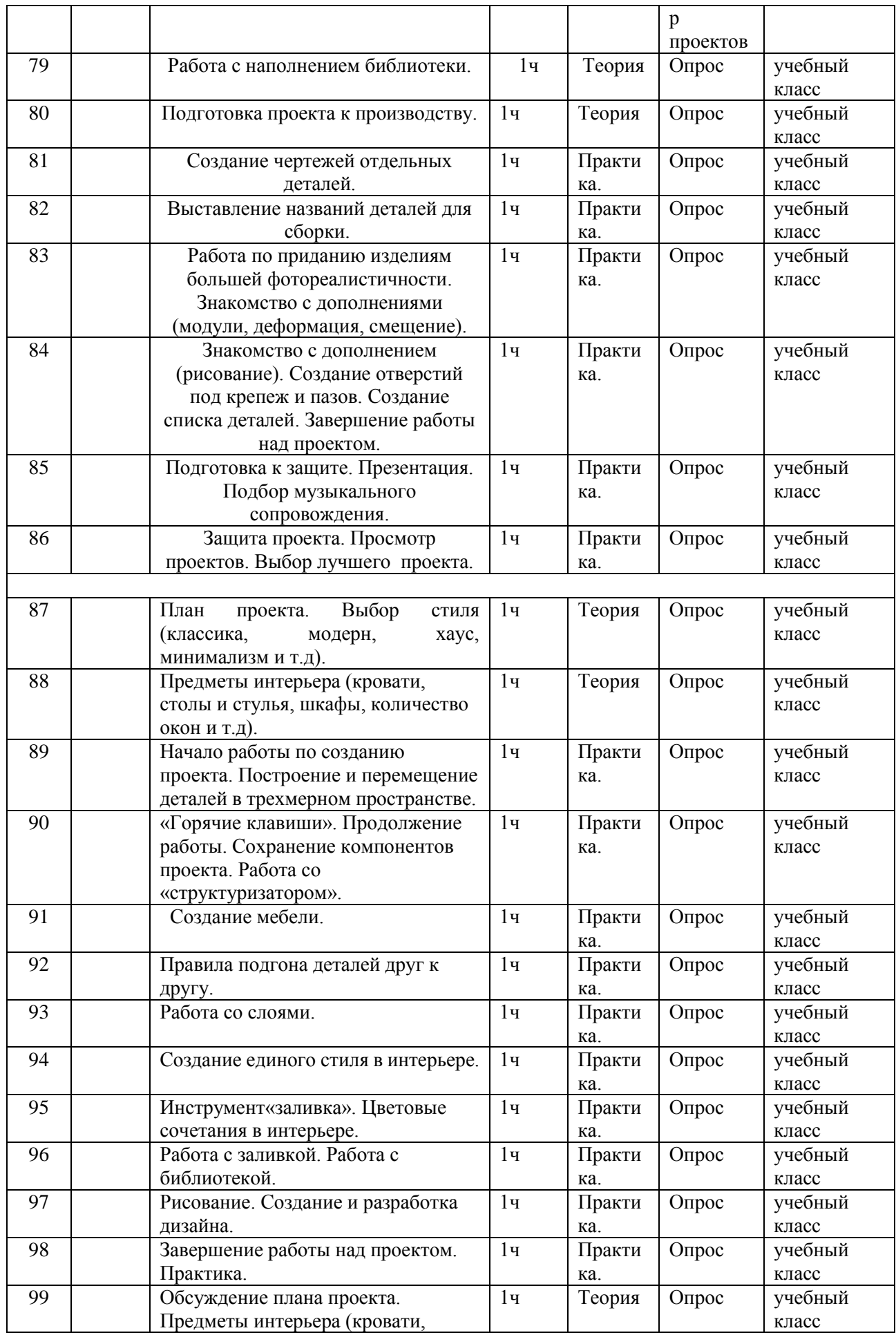

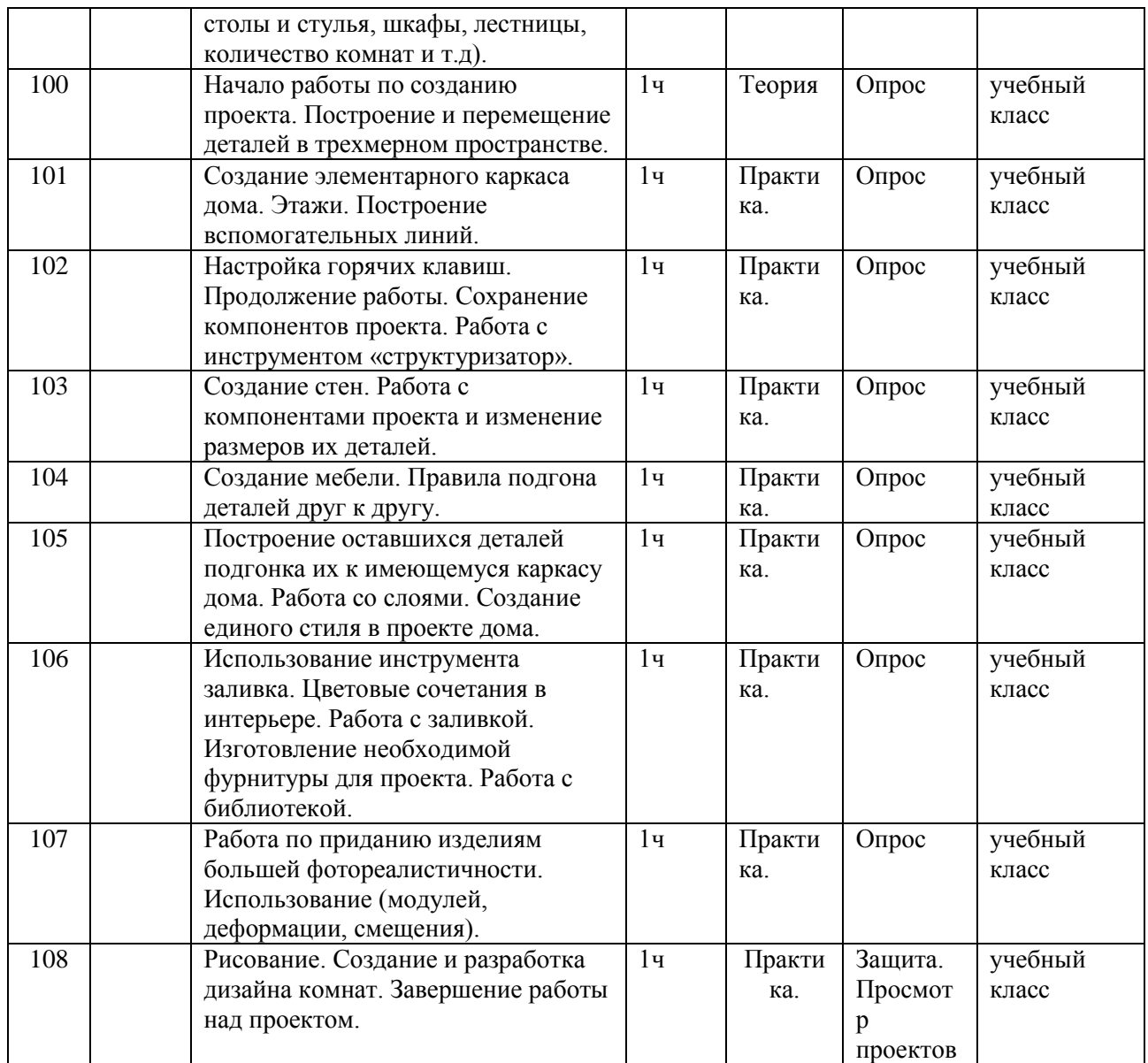